**AutoCAD Crack For PC [April-2022]**

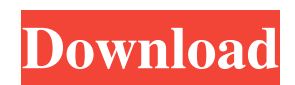

#### **AutoCAD Crack**

As a leader in the CAD field, Autodesk has become a powerful industry force and developer of standards for the CAD industry, such as the open source vector graphics format, Scalable Vector Graphics (SVG). AutoCAD Modeling Environment AutoCAD's two main entities are users and documents. A user can create and save a drawing for later use. Each drawing consists of one or more entities, such as a drawing name, a title, some text, other entities, views, a particular layer, and other attributes. Entity attributes are detailed drawing properties, such as color, linetype, lineweight, linetype pattern, line color, line gradient, dash pattern, fill color, fill gradient, and so forth. An entity can be viewed on the screen and printed in a separate drawing, known as an object. Each object has its own layer, which affects which entities are visible. If a layer is not specified, then all the objects of the drawing are on the same layer. A single drawing can consist of many layers. A drawing can have multiple views, which allow the user to view different aspects of the drawing from different perspectives. A drawing can have different background colors or be transparent. These settings control the look and feel of the drawing, for example, which properties are shown and how they are displayed. The only settings that actually change the appearance of the drawing are in the user interface. The interface is the user's point of interaction with the drawing. It consists of buttons, menus, palettes, dialog boxes, toolbars, and options. User Interface Most of the interface can be adjusted by the user. To adjust the interface, click the Options button in the upper-right corner of the screen, or press the Opt button. On the Options screen, click the User Interface tab and make your changes there. The User Interface has the following options: Snap to: Enables or disables AutoCAD's grid snapping. Grid snapping allows the user to align objects easily. Lock Aspect and Rotate Layers: These options allow the user to lock the view so that all the objects are visible at one time. Locking the view helps the user to focus on a specific aspect of the drawing. The Lock Aspect option is the only one that actually affects the appearance of the drawing. It disables the View Aspect option, which allows

#### **AutoCAD Crack Download**

Editing The "computer-aided design" editing program uses a modelica and a wireframe mode for its editing and drawing capabilities. Modelica is a general-purpose block-based language used to develop families of models. It was developed by DWF Design Technologies. Wireframe mode allows the user to place objects in space using only edges, or wireframe lines. The "computer-aided design" editing program allows the user to create a 3D model by placing 2D objects in the 3D space, and then to view and edit the objects in the 3D model. The editing allows objects to be rotated, scaled, and moved in three dimensions. The objects are "smart-scoped" to a particular view, so that the user can see one side of the model at a time. The product currently includes several views, including an elevation/overhead view, where the user can see all sides of the model at the same time; a perspective view, which shows the model from an angle; and a top-down view, which shows the model as a set of horizontal layers. AutoCAD For Windows 10 Crack also includes capabilities for creating conceptual models, and for creating and editing parametric objects. The parametric objects can be linked together to create subassemblies. The subassemblies can then be repositioned, scaled, and rotated, and further linked to create assemblies. The "computer-aided design" editing program does not support tools that can be accessed from other applications, so that it is possible to develop complete assemblies from multiple other applications. Modelling The "computer-aided design" program allows models to be built as assemblies of simple geometric objects, called blocks, joined with predefined connectors, or joints. The blocks can be 2D or 3D, and the joints may be regular or regular with holes. A CAD application offers a large number of predefined blocks for assembly. Users can create their own blocks, or use blocks from the application, or from blocks available as part of AutoCAD Torrent Download or other CAD applications from third-party providers. Examples of predefined blocks include: Roof blocks to assemble roofs Wall blocks to assemble walls Column blocks to assemble columns Frame blocks to assemble frames Floor blocks to assemble floor frames Beam blocks to assemble beam and joist assemblies Curves to assemble radius curves Straight lines to assemble parts or features Each block has a default behavior and can be associated with a specific connector a1d647c40b

# **AutoCAD Crack With Registration Code For Windows**

Run the "dwcad" exe file to start your first drawing. Or you can see the step-by-step how-to in the video tutorial. Q: How do I include UART.h file in UART\_driver.h I am using the "GCC" compiler in Ubuntu and I am trying to compile a program that I have. I need to include the UART.h file in the UART\_driver.h file. The error I get is: In file included from /home/diazb/Desktop/TCP\_READER/TCP\_READER.ino:13:0, from

/home/diazb/Desktop/TCP\_READER/TCP\_READER.ino:15: /usr/include/bits/wordsize.h:21:17: fatal error: stdio.h: No such file or directory compilation terminated. The UART.h file is here: And the UART\_driver.h file is here: A: Compiling from the command line: \$ gcc main.c -I/usr/local/include -L/usr/local/lib -lusart/lib/libusb

-lusart/lib/libserial/0.3/libserial/0.3/libserial/linux -lisound -lusart -lusart/lib/libserial/0.3/libserial/0.3/libserial/linux -lusound -lm Is about as simple as it gets. You need to find your system libusb library and link it in. You could install it with: \$ sudo apt-get install libusb-1.0-0-dev As an aside, if you're trying to compile this on Windows, I don't think you can do it because you'll need libusb-win32, libusb-1.0-0-win32, libusb-1.0-0-win32-dev, libusb-win32-dev, libserial, libserial0.3.dylib, lib

### **What's New in the AutoCAD?**

Introducing DraftSight DraftSight, our new cloud-based inspection software, will help you automate your daily workflows from concept to design to manufacturing by capturing and managing the best quality measurements from your products. (video: 2:11 min.) Add all sheet-based formatting to command bar button Like AutoCAD, workflows can now be accessed from the ribbon bar, including the new Sheet Formatting, Tabs and Notebook commands. (video: 2:33 min.) New Ribbon, Quick Access Toolbar, DraftSight, and improvements to the Ribbon Choose the command you need with the new Quick Access Toolbar, available on the ribbon bar and all ribbon tabs. (video: 1:38 min.) Increase workflow efficiency with new options for Clipboard and the Quick Access Toolbar. Paste text from the Clipboard directly into the Drawing or CAD Editor, without requiring you to select objects first. (video: 1:32 min.) Enhance your drafting experience with DraftSight, our new cloud-based inspection software. Improve Workflow: Improve team efficiency and increase collaboration by capturing the best quality measurements from your products in DraftSight. (video: 1:43 min.) Add multiple tabs and automatic vertical tab alignment. Align Tabs to the left or right using a dynamic cursor, and automatically align to one another. (video: 2:10 min.) Improve the accessibility of drawing commands by making them more visible and placing them more consistently across the ribbon. (video: 2:13 min.) The tools you use most are made even more efficient. The command bar button will show the context of the command that is being selected. (video: 1:20 min.) Import and export to other CAD systems: Easily export and import models from other CAD systems. Work from CAD systems other than AutoCAD, as well as other 3D CAD systems, and import models into AutoCAD. (video: 1:52 min.) Quickly import and export Revit models. Import and export to other Revit models, or to and from Revit from the command line. (video: 2:11 min.) New FEM tools in Excel: Interact with components directly on a 2D sheet. Click to add a new component, type a component name, and add a shape.

# **System Requirements:**

"There's no such thing as a PC. There's only people who want to play games on them." - Bill Gates, Computer History Museum, 1994 A PC is a personal computer, a device built around a microprocessor and operating system designed to give its user a powerful computing experience and provide a platform for the construction of other computers. In the context of computer hardware, a computer is a complete system that includes a processor, a bus system for connecting other hardware and a display system for presenting information to a user. We often call a